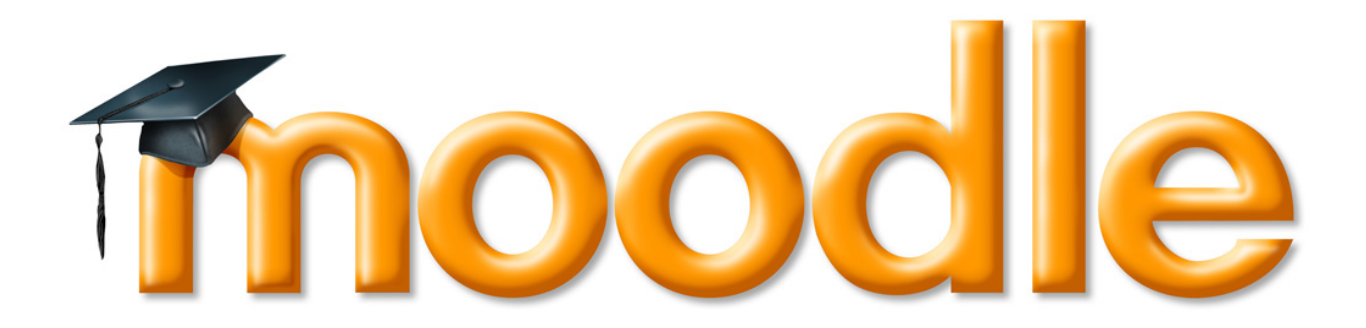

# Начални стъпки в Мудъл

## Съдържание

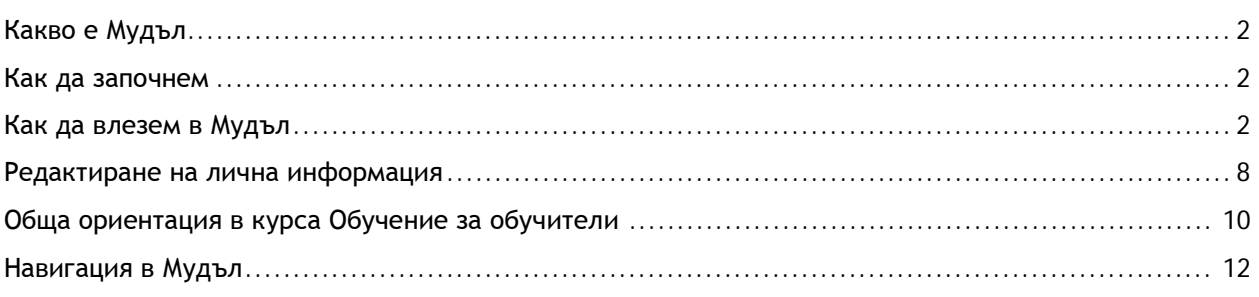

#### <span id="page-1-0"></span>Какво е Мудъл

Мудъл e една от многото среди за електронно обучение (виртуална среда, Virtual learning environment, VLE), която предлага разнообразни възможности за учене. Виртуалните среди, найпросто казано, са софтуер, създаден да допълни традиционните методи на учене, като повиши възможностите за учене на тези, които ги ползват. Мудъл работи като интерактивен уебсайт, с множество характеристики и дейности, създадени за да ангажират учещите и да им предоставят възможност за колаборативна (съвместна) работа в ориентирано към учещия обучение. Системата е разделена на курсове. В курса се публикуват разнообразни материали, има форуми, могат да се пишат тестове, анкети, задачи, чиито отговори се публикуват онлайн, чатове, система за оценяване и всевъзможни други улеснения.

# <span id="page-1-1"></span>Как да започнем

Опитът ни с Мудъл показва, че това е една доста интуитивна среда. Колко лесно ще се справите с нея зависи от това какъв опит имате, т.е. принципът "пробвай и виж какво ще стане" важи в повечето случаи. В системата има различни начини за кореспонденция с асистентите, като лични съобщения, имейл, телефон и др. Те би трябвало при възникване на проблем да ви помогнат да се справите след внимателното запознаване с това ръководство.

Това ръководство ще ви запознае с:

- Вход в системата;
- Редактиране на лична информация;
- Как да се ориентирате в курса: Обучение за обучители;
- Навигация в Мудъл.

Нека започнем с основното, обаче: как да влезем в Мудъл.

#### <span id="page-1-2"></span>Как да влезем в Мудъл

Мудъл по същество е сайт, което означава, че е достъпен навсякъде, където има Интернет. За да стигнете до него, напишете (копирайте) в браузъра:

<http://elearn.uni-sofia.bg/>

Ще се появи следният екран [1], избирате от списъка в средата: **Факултет по класически и нови филологии**.

|                                                                                                    |      | Електронно Обучение в Софийски университет                            | Не сте влезли в системата. (Вход)<br>Български (bg)   м                     |  |  |
|----------------------------------------------------------------------------------------------------|------|-----------------------------------------------------------------------|-----------------------------------------------------------------------------|--|--|
| Навигация                                                                                                    | $-1$ | Категории курсове                                                     | $-1$<br>Календар                                                            |  |  |
| Начална страница<br>Новини от сайта<br>▶ Kypcose                                                               |      |                                                                       | <b>June 2013</b><br>►                                                       |  |  |
|                                                                                                    |      | Биологически факултет                                                 | Пон Вто Сря Чет Пет Съб Нед                                                 |  |  |
|                                                                                                    |      | Богословски факултет (1)                                              | 8<br>9<br>я<br>6<br>7                                                       |  |  |
| $-1$<br>Главно меню                                                                                            |      | Геолого-географски факултет (2)                                       | 12 <sup>2</sup><br>13<br>14<br>15<br>16<br>19<br>20<br>21<br>22<br>18<br>23 |  |  |
| Администратори:<br>elearn@uni-sofia.bg                                                                         |      | Исторически факултет (1)                                              | 28<br>25 26 27<br>29<br>-30<br>24                                           |  |  |
|                                                                                                    |      | Медицински факултет (2)                                               |                                                                             |  |  |
| Новини от сайта                                                                                                |      | Стопански факултет (3)                                                | $-$<br>Онлайн<br>потребители                                                |  |  |
| Последни новини                                                                                                | $-1$ | Факултет по класически и нови филологии (32)<br>(последните 5 минути) |                                                                             |  |  |
| 23 Jan. 13:28<br>Владислав Живков<br>Използване на Средата за<br>Електронно Обучение и<br>Научния Портал на СУ |      | Факултет по журналистика и масова комуникация                         | А Анелия Кременска                                                          |  |  |
|                                                                                                    |      | Факултет по математика и информатика                                  | Христо Минчев<br>Йовка Петкова                                              |  |  |
|                                                                                                    |      | Факултет по начална и предучилищна педагогика                         | Илия Илиев<br>24009 Лени Кирилов                                            |  |  |
|                                                                                                    |      | Факултет по педагогика (1)                                            |                                                                             |  |  |
| още<br>18 Oct. 16:43<br>Владислав Живков<br>Получаване на права на<br>създател на курсове                      |      | Факултет по славянски филологии                                       | Таня Борисова<br>Ели Депина                                                 |  |  |
|                                                                                                    |      |                                                                       | Явор Гичев                                                                  |  |  |
|                                                                                                    |      | Физически факултет                                                    |                                                                             |  |  |
| (Course Creator) още<br>По-стари теми                                                                          |      | Философски факултет                                                   |                                                                             |  |  |
|                                                                                                    |      | Химически факултет (1)                                                |                                                                             |  |  |
|                                                                                                    |      | Юридически факултет                                                   |                                                                             |  |  |
|                                                                                                    |      | Център за образователни услуги (1)                                    |                                                                             |  |  |
|                                                                                                    |      | Център по кореистика (7)                                              |                                                                             |  |  |
|                                                                                                    |      | Департамент за информация и усъвършенстване на<br>учители             |                                                                             |  |  |
|                                                                                                    |      | Университетски център по електронно обучение - УЦИЕО                  |                                                                             |  |  |

*Фиг. 1: Вход в Мудъл, категория ФКНФ*

Ще се появи следният екран [2], избирате от под-категориите в средата (над курсовете): Проект по електронно дистанционно обучение на ФКНФ BG051PO001-4.3.04-0057

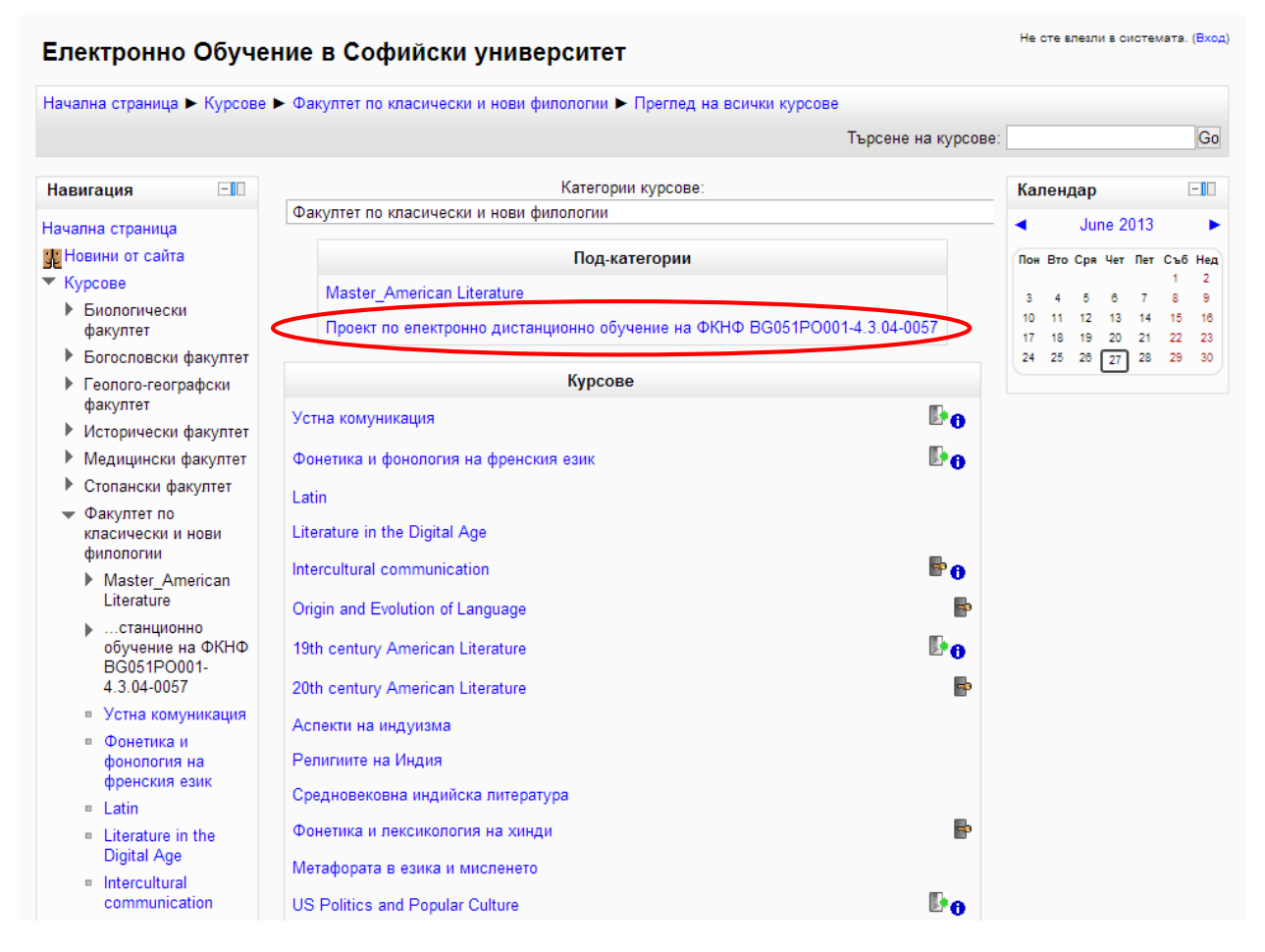

*Фиг. 2: Вход в Мудъл, под-категория Проект по електронно дистанционно обучение*

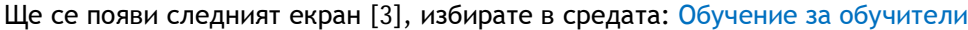

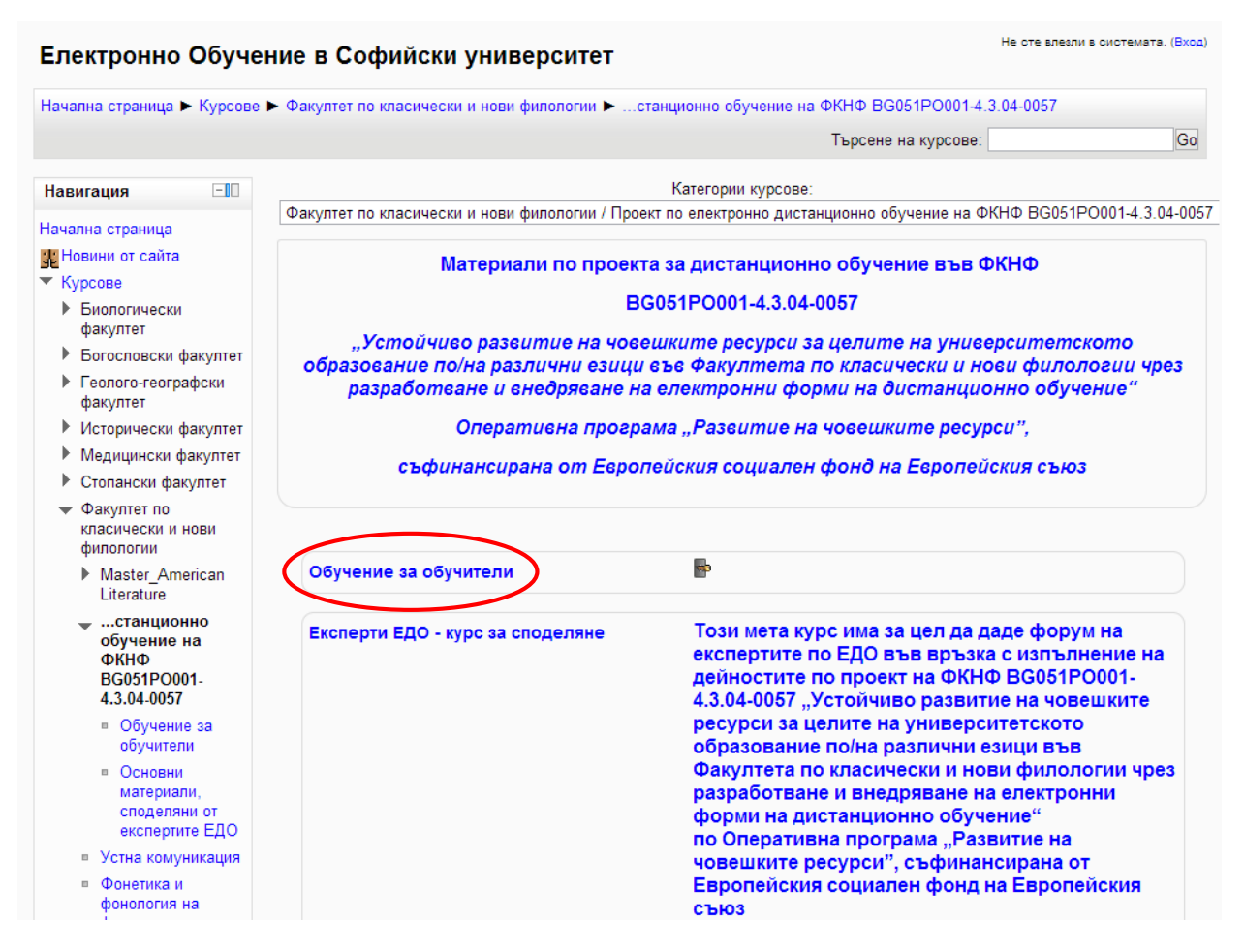

*Фиг. 3: Вход в Мудъл, курс Обучение за обучители*

Ще се появи следният екран [4] трябва да въведете: потребителското име (1) и паролата (2), които използвате за вход в СУСИ. След това натиснете бутона Вход  $(3)$ . При проблеми с паролата и/или името, първо проверете, на какъв език пишете и дали не е включен Caps Lock, също така можете да поискате да се изпратят на личен и-мейл (този, с който сте регистрирани в СУСИ!) от връзката (4): Забравени потребителско име или парола?. Ако въпреки въвеждането на правилна парола и име имате проблеми, можете да се обърнете към асистентите за помощ.

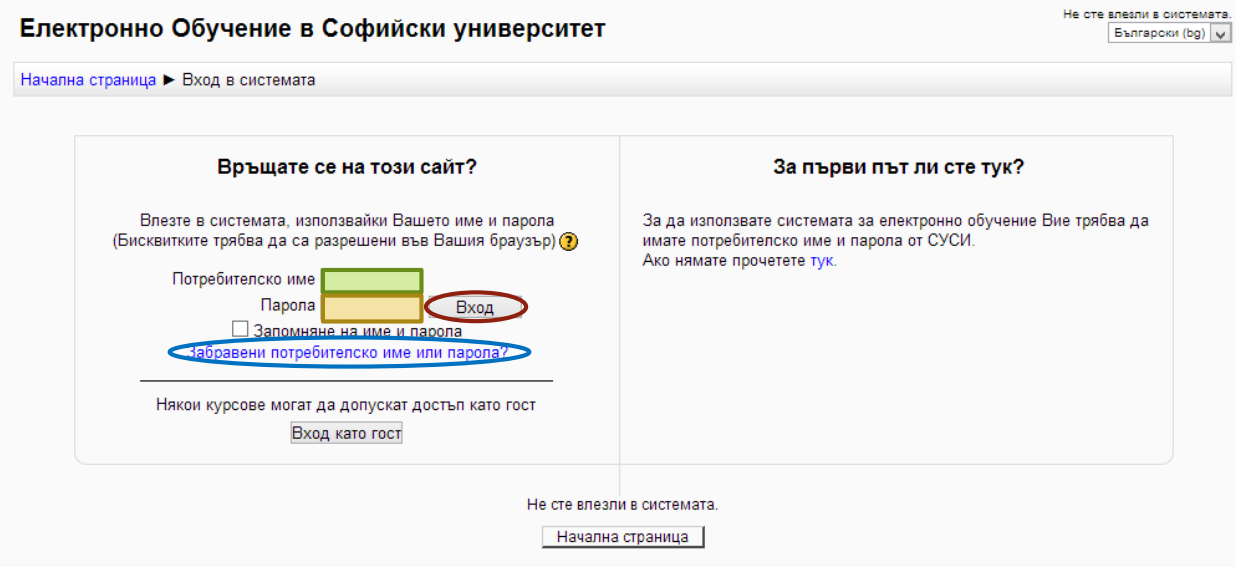

*Фиг. 4: Вход в Мудъл, име и парола*

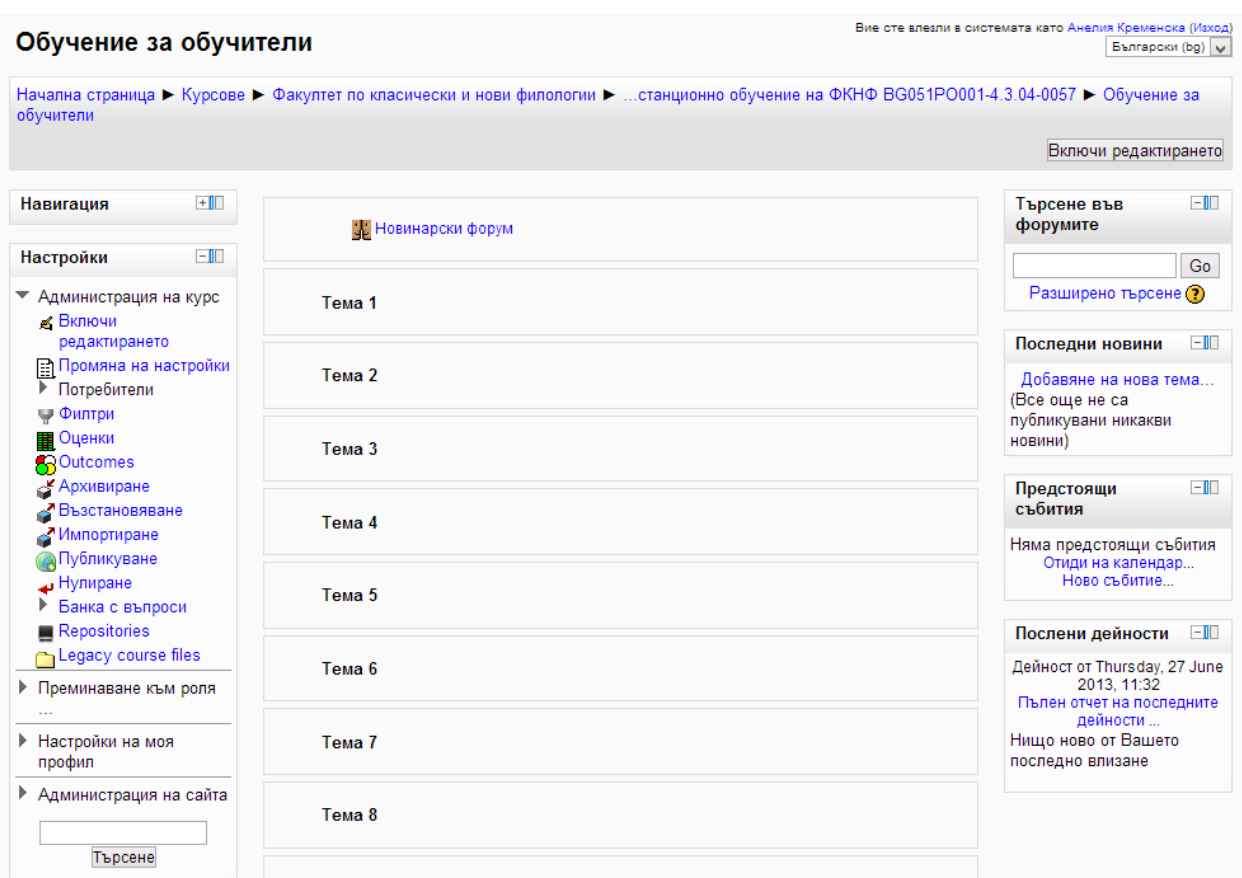

При успешен вход в системата ще се появи следният или подобен екран [5].

*Фиг. 5: Изглед на курс Обучение за обучители*

# <span id="page-7-0"></span>Редактиране на лична информация

Мястото за редакция на личната информация се нарича още Профил. За да достигнете до Вашият профил е необходимо да натиснете в горният ляв ъгъл на екрана върху името си [6].

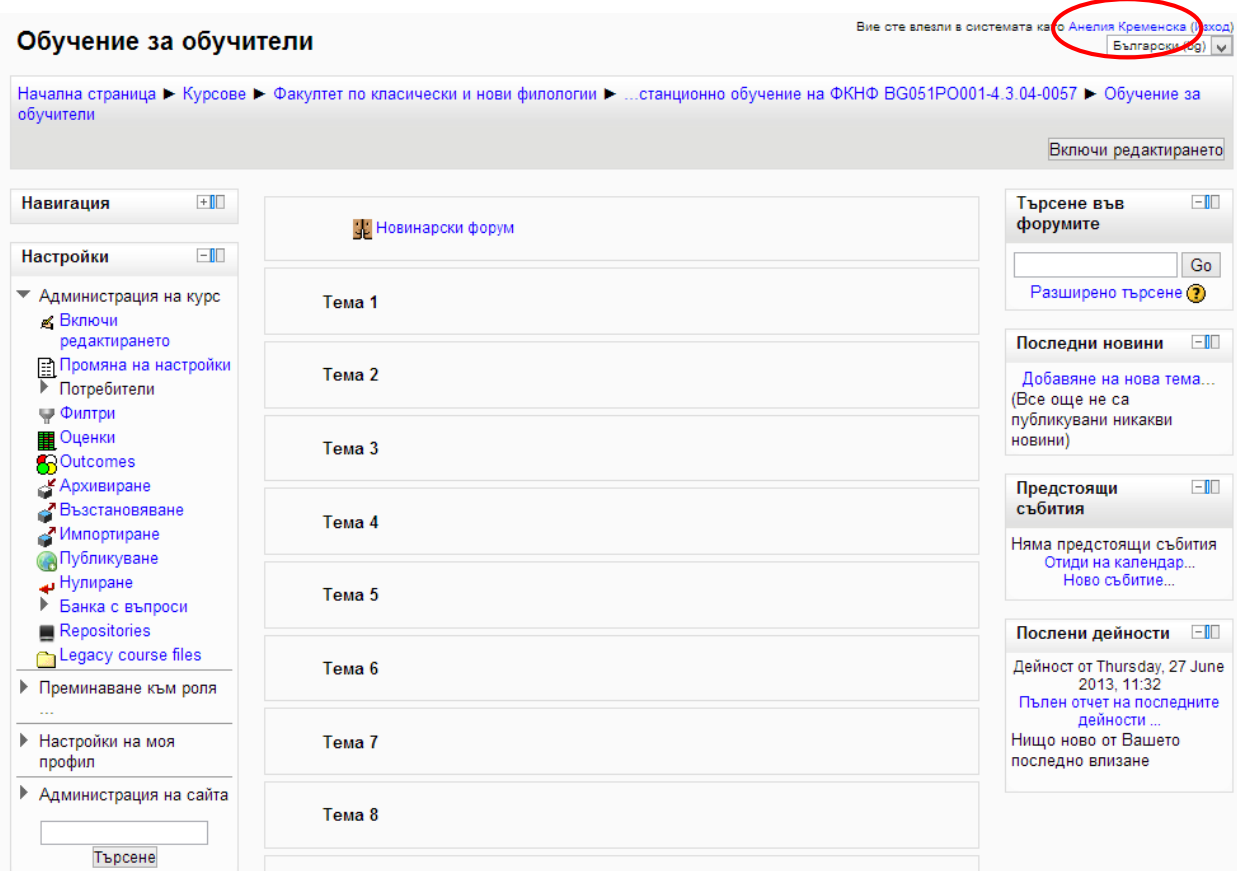

*Фиг. 6: Достъп до личната информация*

Ще се появи подобен на този екран, на който се вижда Вашата лична информация. За да я редактирате използвайте връзката в ляво: Редактиране на профила.

| Анелия Кременска: Публичен профил                                 |  | Вие сте влезли в системата като Анелия Кременска (Изход)<br>Български (bg)   w                                                                                                    |                                                                                                    |  |
|-------------------------------------------------------------------|--|----------------------------------------------------------------------------------------------------|----------------------------------------------------------------------------------------------------|--|
| Начална страница № Моят профил № Разглеждане на профила           |  |                                                                                                    | Персонализиране на тази страница                                                                                               |  |
| $+$<br>Навигация                                                  |  | Анелия Кременска                                                                                                    |                                                                                                    |  |
| $-1$<br>Настройки<br>• Настройки на моя<br>профил                 |  | инженер, магистър приложна лингвистика (английска филология), докторант (методика на чуждоезиковото<br>обучение) с тема "Модел за уеб базирано обучение по чужд език", редактор на уеб портал (сайт) на<br>Софийски университет |                                                                                                    |  |
| Редактиране на<br>профила                                         |  | Държава:                                                                                                    | България                                                                                                    |  |
| • Смяна на паролата<br>$\blacktriangleright$ Ponu                 |  | Град/село:                                                                                                    | София                                                                                                    |  |
| ■ Security keys                                                   |  | E-mail адрес:                                                                                                    | akremenska@fmi.uni-sofia.bg                                                                                                    |  |
| • Съобщения<br>$\blacktriangleright$ <b><i><u>Enorose</u></i></b> |  | Профили на<br>курсове:                                                                                                    | Проект - УЦИЕО, Работна група 1, Работна група 2, Работна група 3                                                              |  |
| ▶ Администрация на сайта<br>Търсене                               |  | Първи<br>достьп:                                                                                                    | Saturday, 14 March 2009, 21:24 (4 years 105 дни)                                                                               |  |
|                                                                   |  | Последен<br>достьп:                                                                                                    | Thursday, 27 June 2013, 12:51 (48 сек.)                                                                                        |  |
|                                                                   |  | Интереси:                                                                                                    | електронно обучение, дизайн на материали за електронно обучение, психология, методика<br>и изследване на електронното обучение |  |
|                                                                   |  |                                                                                                    | <b>CD</b> Moodle документация за тази страница<br>Вие сте влезли в системата като Анелия Кременска (Изход)<br>Начална страница |  |

*Фиг. 7: Преглед на профил*

На страницата за редакция можете да променяте Вашите име и фамилия, имейл адрес, град, държава, да добавите Ваша снимка, телефон, скайп и много други. След приключване на редакцията на личната Ви информация е необходимо да натиснете бутона в дъното на страницата: Запазване на промените

# <span id="page-9-0"></span>Обща ориентация в курса Обучение за обучители

Страницата на курса, която виждате, има блокове от двете страни и основно съдържание в средата. На фиг. 8 е показан общия изглед на курса. Освен блоковете, които се виждат, има и такива, които преподавателите могат да добавят (или да скриват съществуващите); блоковете могат и да се местят. Блоковете могат и да се сгъват и разгъват чрез минуса и плюса в дясно от името на блока. Това означава, че курсовете ще изглеждат различно, но с всеки вариант се свиква лесно.

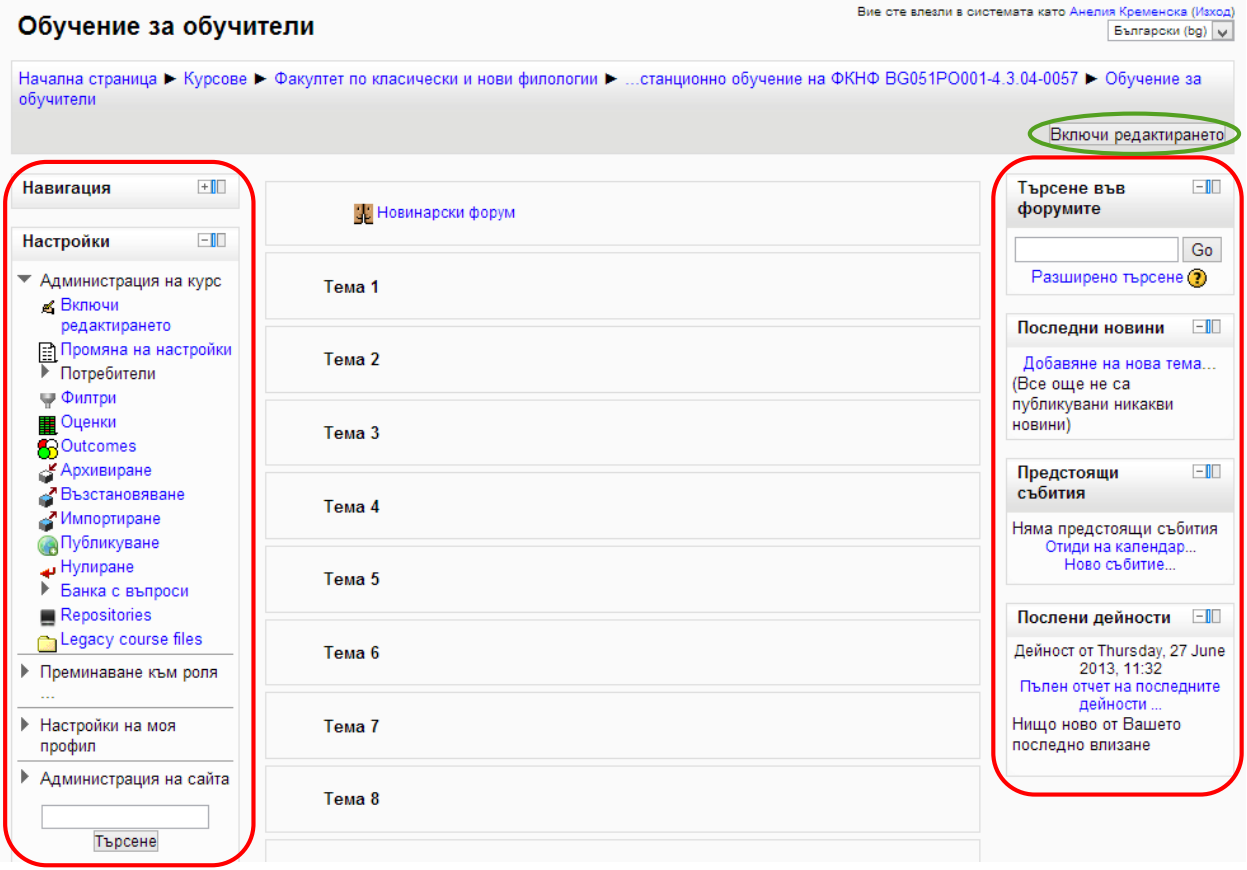

*Фиг. 8: Общ изглед на курса, блокове*

Достъпът до ресурсите и дейностите на курса става чрез основното съдържание в средата на страницата - чрез кликването на съответната връзка. Когато отворите връзка с ресурс, задача, форум и т.н. ще видиш допълнителни инструкции там, където такива са нужни. Важно е да се знае, че няма как да се повреди нищо в Мудъл, така че просто разгледайте и вижте какво се случва, като внимавате ако задачата се оценява (например тест) да не натискате случайни отговори.

Календарът е един от най-интерактивните блокове. Той позволява да видите събитията, които преподавателите въвеждат, както и да въвеждате свои събития. По този начин можете да го ползвате и за личен бележник, който да Ви е достъпен онлайн отвсякъде.

Промените в курса стават чрез натискането на бутона Включи редактирането  $[8]$ .

След натискане на този бутон на всяка тема, както и под блоковете от ляво се появяват нови бутони [9]. В режима на редактиране се добавят нови дейности и ресурси, както и се променят вече добавените такива. В този режим се добавят и най-различни нови блокове от менюто в ляво: Добавяне на блок.

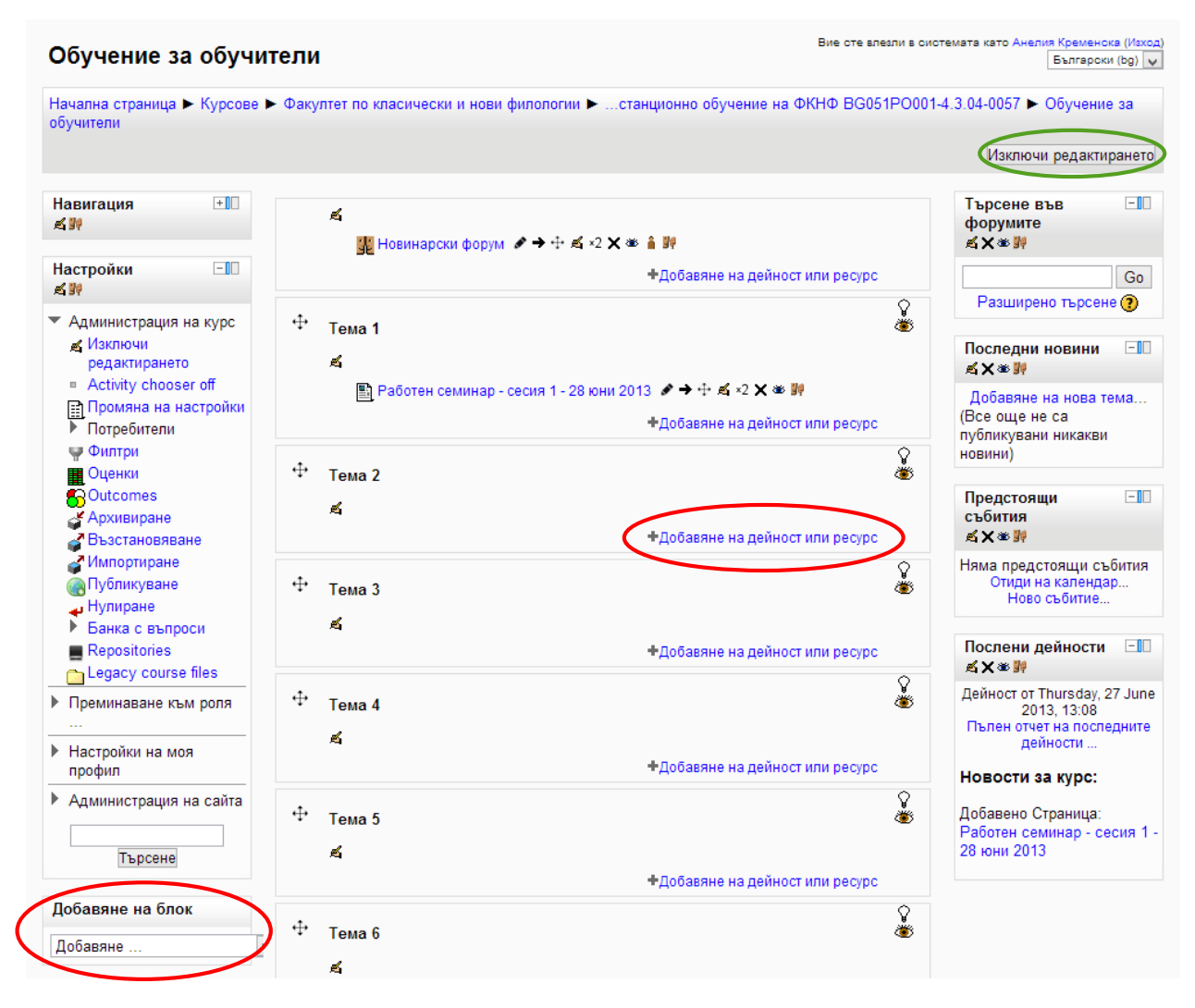

*Фиг. 9: Режим на редактиране*

За да се върнете към първоначалният изглед на курса, натиснете бутона Изключи редактирането

## <span id="page-11-0"></span>Навигация в Мудъл

След като веднъж сте влезли във Вашите курсове в Мудъл, не е добре да използвате навигацията на браузъра (стрелките напред или назад), защото това може да Ви обърка. По-добър начин е да се използва вградената навигация на Мудъл: "Трохички" (breadcrumbs) (1) (виж фиг. 10)

Трохичките са пътят, по който сте стигнали до настоящето си местонахождение. Те се намират в левия горен ъгъл на страницата и при натискане ще Ви отведат на съответното място.

В десният горен ъгъл на страницата има падащо меню от което можете да изберете предпочитаният от Вас език (Български, Английски, Немски, Френски или Италиански). Моля имайте предвид, че е възможен преводът на желаният от Вас език да е непълен.

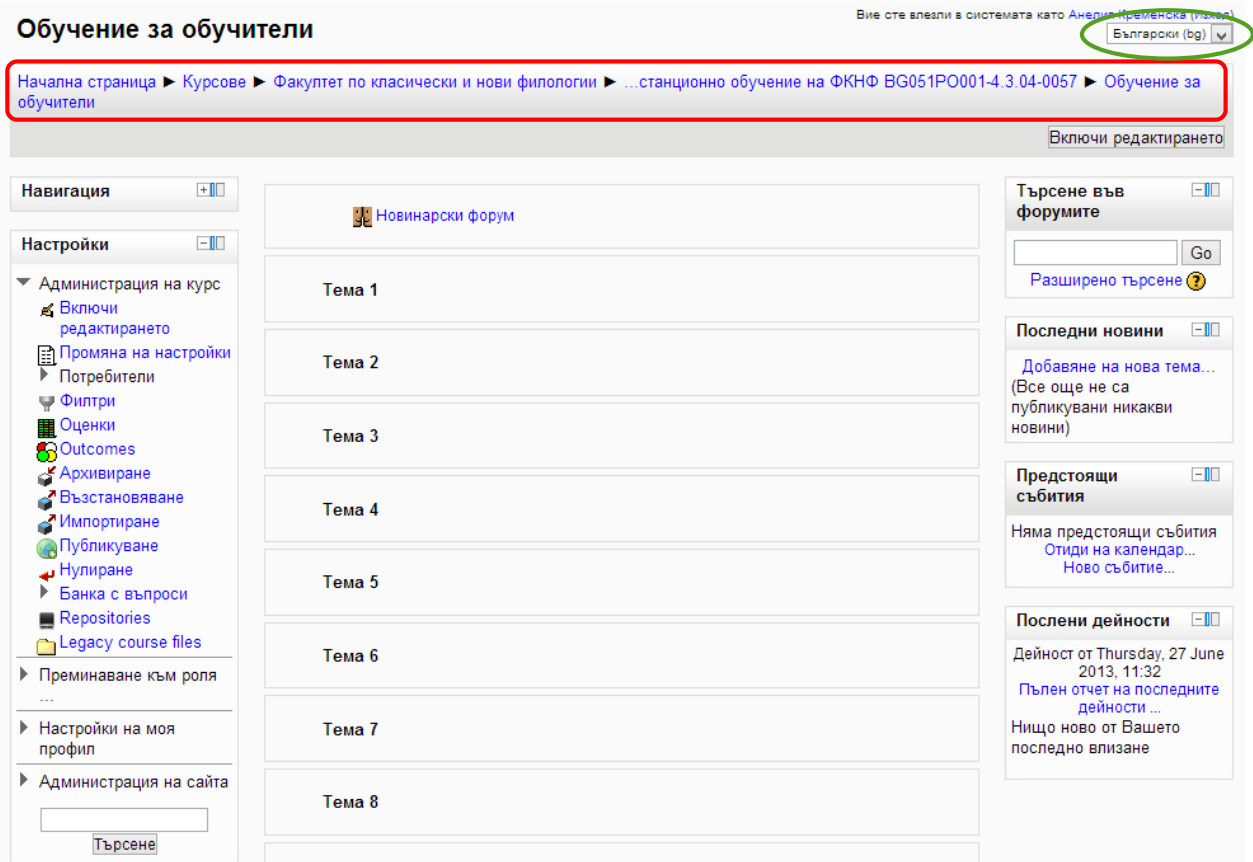

*Фиг. 10: Навигация в Мудъл, трохички и смяна на език*